# **Digital unterrichten mit Green Line Oberstufe**

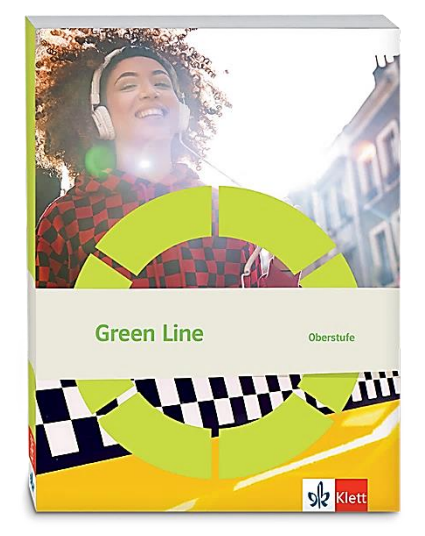

# *Topic:* **Identity in a diverse world**

### Didaktische Überlegungen

Als digitale **Durchführungsoption**, **Alternativaufgabe** oder **Erweiterungsaufgabe** können diese Vorschläge in Ihrer Arbeit mit dem Schulbuch **Green Line Oberstufe 2021** im Sinne einer Erfüllung der Aspekte im Medienkompetenzrahmen, der Abwechslung und der Motivation von Lernenden verwendet werden. Die Aufgabenvorschläge sollen Ihnen dabei helfen, Ihren Unterricht mit digitalen Hilfsmitteln zu planen, indem unterstützende Ideen geliefert werden, wie Sie digitale Mittel flexibel und oft auch zeitsparend in den Unterricht einbinden können (aber natürlich nicht immer *müssen*). Es lohnt sich ein Blick in diese Kopiervorlagen, bevor Sie anfangen, das Topic zu behandeln, um Ideen, die Ihnen gefallen und für die Lernenden in Ihrem aktuellen Kurs gut passen würden, in Ihre Planung einzubauen.

### Sicherheit und Datenschutz

Wir weisen darauf hin, dass die genannten Apps und Internet-Inhalte nicht vom oder für den Ernst Klett Verlag entwickelt oder bereitgestellt wurden. Die Nutzung im Unterricht liegt in der Verantwortung der jeweiligen Lehrkraft.

Selbstverständlich haben die Autorenschaft und die Oberstufenredaktion die Angebote zum Zeitpunkt der Veröffentlichung gesichtet und geprüft, aber digitale Inhalte (Apps und Online-Angebote) sind in weit stärkerem Maße als die eigentlichen Lehrwerkstexte einem rasanten Wandlungsprozess unterzogen. Apps ändern ihre Geschäftsmodelle und AGBs, Internetressourcen sind nicht mehr aufrufbar oder wechseln den Betreiber. Wir bitten Sie daher, vor dem Unterrichtseinsatz die vorgestellten Anwendungen und Inhalte noch einmal zu prüfen.

#### **Verwendete Symbole**

- Differenzierung: leichtere/Hilfsaufgabe
- Differenzierung: anspruchsvollere Aufgabe/Alternative

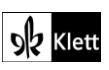

### **Introduction**

#### **Task 1a), VISUALS With a partner, use the picture to talk about identity in a diverse world. Find …**

#### **Digitale Durchführungsoption: Collaborative and cooperative vocabulary collection in a mind map**

Nicht nur schwächere Lerngruppen profitieren von gemeinsamer Vokabelarbeit. Aus diesem Grunde bietet es sich gleich zu Beginn der Erarbeitung des Themenbereiches an, ein kollaboratives Mindmap anzulegen. Hier gibt es prinzipiell zwei Vorüberlegungen:

- 1. Ist die Lerngruppe noch nicht so fit im Umgang mit kollaborativen Mindmaps, und soll lediglich diese Vokabelarbeit visualisiert werden? – Dann bietet sich ein Mindmap z.B. mit **mindmeister.com** an.
- 2. Oder haben die Lernenden bereits einige Vorerfahrungen, und es ist geplant, eine Lernlandkarte der gesamten Einheit anzulegen? - Dann bieten sich beispielsweise **flinga.fi** oder **miro.com** an. Beide Tools haben eher den Charakter von **digitalen Pinnwänden**.(z.B. Flinga Wall). Sie sind somit nicht auf ein zentrales Produkt beschränkt, sondern lassen auf der gesamten Leinwand mehrere Mindmaps und andere Sammlungen mit Querverweisen zu.

In beiden Fällen bietet sich die Vorstrukturierung in Hauptthema (hier: *Identity in a diverse world*) und Unterthemen (hier: *identity, diversity, migration*) als Gerüst der gemeinsamen Arbeit an.

Kollaborative Mindmaps laden zudem auch zum **kooperativen Arbeiten** ein. So stehen zwei Erarbeitungsalternativen während des Austauschs in Partnerarbeit offen:

- 1. Alle Lernenden sammeln gemeinsam nützliches Vokabular zu allen Unterthemen (*identity* und *diversity* und *migration*).
- 2. Oder die Lernenden erarbeiten das Vokabular arbeitsteilig (*identity* oder *diversity* oder *migration*). In diesem Fall arbeiten weniger Lernende am gleichen Unterthema. Dies sorgt gerade bei großen Lerngruppen für mehr Übersichtlichkeit.

In jedem Fall sollte das Vokabular bei der weiteren Besprechung korrigiert und erweitert sowie von den Lernenden in den Beiträgen eingefordert werden.

#### **Task 4b), VIEWING Watch a short clip with social scientist Hein de Haas on the development of …**

#### **Digitale Durchführungsoption: Visualising facts**

Um die gefilterten Fakten übersichtlich, leicht zugänglich und auch merkfähig zu gestalten, bieten sich Visualisierungen an. Allerdings ist die Umgestaltung in ein anders Textformat eine herausfordernde Aufgabe für die Lernenden, da sie eine tiefgründige Auseinandersetzung mit den Inhalten erfordert.

Sowohl digitale Pinnwände (z.B. mit **taskcards.de**), als auch interaktive Bilder (z.B. mittels **thinglink.com**) ermöglichen z.B. eine geographische Verortung der erarbeiteten Fakten. Dazu wird jeweils eine Weltkarte als Ausgangspunkt genutzt. Im Falle der Pinnwand bildet die Weltkarte den Hintergrund, auf dem dann die jeweiligen Fakten angeordnet werden.

Da der gesamte VIEWING Task über geographisch zu verortende Fakten hinausgeht, bietet hier jedoch eine Umwandlung in eine Infografik weitere Vorteile. Neben verschiedenen WebApps (z.B. **canva.com**), die Visualisierungen erlauben, meist jedoch von Lernenden einen individuellen Login erfordern, ist Präsentationssoftware wie **PowerPoint** ebenso funktional.

Die Lernenden sammeln auf einer Folie dann nicht nur die eher geographischen Fakten aus b) sondern integrieren zudem Informationen zur zeitlichen Abfolge aus a) sowie die zukünftigen Gefahren aus c). Um die verschiedenen Infografiken für alle zugänglich zu machen, hinterlegen die Lernenden die Produkte entweder im **schuleigenen Lernmanagementsystem (LMS)** oder aber auf einer gemeinsamen digitalen Pinnwand (wie z.B. **taskcards.de**).

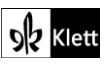

### (Introduction)

Gegenüber ausgedruckten oder gar handschriftlich erstellten Plakaten vereinfachen und verbessern digitale Sammlungen von Produkten die gemeinsame Besprechung erheblich. Aufgrund der zeitlichen und örtlichen Entkoppelung kann beispielsweise Feedback durch andere Lernende in einer nachbereitenden Hausaufgabe geübt werden. Gegenüber handgeschriebenen Plakaten, hat ein digitales Produkt zudem immer auch den Vorteil, dass geübtes Feedback sowie Korrekturen ohne Schwierigkeiten auch im Nachhinein noch eingearbeitet werden können und entspricht somit den Ansprüchen des prozessorientierten Schreibens.

#### **Erweiterungsaufgabe: Use of online corpora and writing assistants**

Die Lernenden werden an der Aussprache festgestellt haben, dass Hein de Haas kein Muttersprachler des Englischen ist. Trotz seines eloquenten Videos verbirgt sich ein grammatikalischer Fehler in seinem Skript, der auch häufig bei unseren Lernenden auftaucht: der Unterschied zwischen "fewer" und "less".

Um die Sprache besser untersuchen zu können, hilft eine Textgrundlage. Dafür können Lernende mit dem zur Verfügung gestellten Transkript arbeiten, das durch Lücken durchbrochene Transkript während des Videos vervollständigen, oder sie fertigen selbst ein Transkript an. Je nach Ausgangslage der Lerngruppe, gestaltet sich der Umfang der jeweiligen Textstelle. Ausschlaggebend für die Analyse ist der Satz: "'I think the more relevant question, instead of asking 'Will there be **more or less** migrants?', is asking 'Where will future migrants come from and go to?'".

Für den Umgang mit der Fehlerquelle bieten sich zwei Herangehensweisen an, die an den Leistungsstand der Lerngruppe angepasst sein sollten:

1. Wenn die Lernenden die sprachliche Schwierigkeit nicht erkennen, werden sie mit Vergleichsmaterial konfrontiert, das **Sprachkorpora** entstammt und von dem eine Regel abgeleitet werden kann. Gute Rechercheresultate können gefunden werden zu "more or less" und "more or fewer" im *Corpus of Contemporary American English* **(COCA)**, der neben verschiedenen anderen englischsprachigen Korpora unter **www.english-corpora.org** nach einer kostenlosen Registrierung frei verfügbar ist.

Zuerst einen Korpus durch Klicken auswählen, z.B. den *Corpus of Contemporary American English* (COCA). Dann das Wort oder die Phrase in das Recherchefeld eingeben und auf "Find matching strings" klicken. Im nächsten Schritt zeigt die Seite die Frequenz des gesuchten Wortes im Korpus (hier z.B. *12971*  für "more or less" und 66 für "more or fewer"). Durch Klicken auf das Suchwort in der Spalte "all forms" oder auf die Zahl, die die Häufigkeit anzeigt, gelangt man zu den Korpuseinträgen.

In der Suchhistorie (History) lassen sich jeweils alle Recherchen wiederfinden und über Links auch den Lernenden zur Verfügung stellen; vgl.:

- **https://bit.ly/3awGiGX** für Resultate zu '**more or fewer + NOUN**' oder
- <https://bit.ly/3AAMHLS> für Resultate zu , more or less + NOUN').

**Beispielhafter Arbeitsauftrag für die** Lernenden**:**

*Analyse the key word in context data. Find regularities and formulate a rule.*

2. Falls es sich um eine leistungsstarke Lerngruppe handelt, die schnell die sprachliche Schwäche des Ursprungstextes benennen kann, wäre hier ein guter Zeitpunkt, **Korrekturprogramme** zu thematisieren. Während bloße Office-Software wie **Word** bereits erste Rechtschreib- und Grammatikfehler erkennt und Lernenden wichtige Rückmeldungen zu den Textprodukten gibt, bieten **languagetool.org** oder **Grammarly.com** Lernenden wie Lehrkräften weitere Vorzüge. Hierbei handelt es sich um Software, die auf Basis von künstlicher Intelligenz Datenmassen wie Sprachkorpora zum Ausgangspunkt für Textvergleiche nimmt.

Mithilfe des erstellten Transkriptes lässt sich nun der Text mittels eines Korrekturprogrammes überprüfen. Dafür wird der Text in das Feld eingefügt. Nach kurzer Überprüfung durch das Programm werden jeweilige Schwierigkeiten unterstrichen und am rechten Rand Hilfestellungen gegeben.

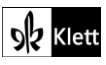

### Spot on facts – Identity and migration

#### **Task 2, VISUALS Describe the chart. / Outline the basic migration patterns.**

#### **Erweiterungsaufgabe: Researching terminology and background information**

Lernende sind wenig vertraut mit diesem Typus von Diagramm. Aus diesem Grunde bietet sich eine Recherche an, in der die Lernenden das Vokabular eines sogenannten **chord diagram** erarbeiten, bevor sie in die Beschreibung starten.

Die Seite **<https://www.data-to-viz.com/graph/chord.html>** eröffnet neben einer Definition auch das Fachvokabular (*nodes, arcs, …*), so dass die Lernenden neben einer inhaltlichen Einführung auch das sprachliche Gerüst erhalten, um differenziert über die Quelle sprechen zu können.

Da das abgedruckte Diagramm einen Ist-Zustand präsentiert, es aber im Begleittext sowie der Anschlussaufgabe auch klar um Entwicklungen geht, eignet sich zudem eine Recherche der Studienergebnisse, die Guy Abel zusammengestellt hat. Lernende werden die Seite **<https://guyabel.com/post/global-migrant-stocks/>** finden, die neben zahlreichen Hintergrundinformationen (Umwälzung des anfänglich recherchierten Vokabulars im sinnstiftenden Kontext) auch verschiedene Animationen vorhält, die den Lernenden die Entwicklung besser vermitteln werden.

#### **Task 4, LANGUAGE Go over the three info texts again and find the corresponding expressions …**

#### **Erweiterungsaufgabe: Corpus research**

Um Lernende mit den erarbeiteten Synonymen weiterarbeiten zu lassen, könnte sich eine kleine **Korpusrecherche** anschließen. Im Folgenden seien hier zwei Möglichkeiten eröffnet, die bis zu einer ausreichend großen Rechercheanzahl am Tag ohne Registrierung möglich sind:

- 1. Die Seite **[https://ludwig.guru](https://ludwig.guru/)** stellt eine niedrigschwellige Möglichkeit dar, für Lernende selbst in die Recherche zu starten. Die Lernenden tragen die gefundenen Synonyme in das Suchfeld ein (z.B. *inextricably*) und können anhand der dargebotenen Satzzusammenhänge Kollokationen erarbeiten. So entsteht eine Systematik von begleitenden Verben, Adjektiven, Substantiven, … (hier z.B. das Verb *link to be inextricably linked*).
- 2. Weitaus systematischer ermöglicht dies eine Korpusrecherche auf der Seite **[www.english-corpora.org.](https://www.englishcorpora.org/)**

Zuerst einen Korpus durch Klicken auswählen (z.B. den **Corpus of Contemporary American English (COCA)**. Dann das Lexem (z.B. *inextricably*) in das Recherchefeld eingeben und auf "Find matching strings" klicken. Im nächsten Schritt zeigt die Seite die Frequenz des gesuchten Wortes im Korpus (hier z.B. 1343). Durch Klicken auf das Suchwort in der Spalte "all forms" oder auf die Zahl, die die Häufigkeit anzeigt, gelangt man zu den Korpuseinträgen (vgl. **https://bit.ly/3BEFNXe**). Bei einer solchen Recherche kristallisieren sich auch weitere Synonyme für *linked* heraus, z.B. auch *intertwined* oder *entwined.*

### Abi skills – Reading

#### **Task 9, COMPREHENSION Summarise the given article.**

#### **Digitale Alternativaufgabe: Visualising facts**

Da Visualisierungen die Merkfähigkeit unterstützen, könnten Lernende alternativ zu einer Zusammenfassung eine Infografik erstellen. Ob ein Bildimpuls vorgegeben wird, sich Lernende selbst eine Visualisierung aussuchen oder gar erstellen, sollte den Lernenden überlassen werden. Ein möglicher Bildimpuls hierfür

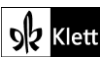

### (Abi skills)

**könnte beispielsweise** ["Human Evolution \(work in progress\)"](https://www.flickr.com/photos/86524377@N00/9915333023) **by** [tmkeesey](https://www.flickr.com/photos/86524377@N00) **sein, lizenziert unter CC BY-NC-SA 3.0:** <https://www.flickr.com/photos/86524377@N00/9915333023>

#### **Erweiterungsaufgabe: Training (individual) reading speed**

Es gibt mittlerweile besondere Apps und Tools, die die individuelle Lesegeschwindigkeit fördern. Als frei verfügbare browserbasierte Option bietet **https://www.spreeder.com/app.php** verschiedenerlei Möglichkeiten, die Lesegeschwindigkeit von Lernenden im Unterricht zu thematisieren sowie vor allem in ausgelagerten Hausaufgaben individuell und intensiv zu trainieren.

Dazu wird als erstes einfach der zu lesende Text in das graue Feld eingefügt und mit einem Klick auf "Spreed" erscheint bereits das erste Wort des eingefügten Textes in einem grau hinterlegten Kasten. In den "Settings" direkt unter dem Textfeld lassen sich die Darstellungsgröße, -geschwindigkeit und vieles mehr anpassen, bevor mit "Play" gestartet wird.

### Texts A – The house on Mango Street

**Task 3, ANALYSIS Analyse the images (e.g. horse, chandelier, window) Cisneros uses in this …**

#### **Erweiterungsaufgabe: Producing a social media post**

Zusätzlich zu der formalen Analyse bieten sich hier Schreibprodukte an, die die analysierten Bilder (*horse*, *chandelier* und *window*) aufgreifen und vertiefen. So würde z.B. ein Beitrag der Urgroßmutter in einem sozialen Netzwerk auf Basis der Analyse die erarbeiteten Erkenntnisse umwälzen.

 Eine mögliche situative Einbettung für diesen Beitrag könnte beispielsweise sein, dass die Urgroßmutter nach vielen Jahren mit einer Jugendfreundin in Kontakt tritt und bereits auf ihre Beziehung anspielt.

Seiten wie **zeoob.com** eignen sich durch ihre intuitive Handhabung besonders für die Erstellung möglichst authentischer Beiträge in sozialen Netzwerken.

**Tipp:** Erst Lernende alle Texte und Bilder erstellen und sammeln lassen, bevor sie auf der Webseite einfügt werden. Die Produkte lassen sich zwar exportieren aber nicht im Nachhinein überarbeiten.

Eine Seite wie **slidesmania.com** bietet neben vielerlei anderen Formatvorlagen für **PowerPoint**, z.B. die Möglichkeit, Zeitungsberichte täuschend ähnlich zu gestalten (siehe **https://slidesmania.com/extra-extranewspapers-frontpages-free-for-google-slides-or-powerpoint/**). Der große Vorteil **ditchthattextbook.com** mit weiteren Formatvorlagen gegenüber ist, dass keine Anmeldung erforderlich ist und somit datensparsam gearbeitet werden kann.

Bildmaterial für diese Textprodukte finden Lernende in (lizenzfreien) Bilddatenbanken wie diesen: **[https://search.creativecommons.org,](https://search.creativecommons.org/) https://unsplash.com, https://www.pexels.com** oder **https://pixabay.com**

#### **Task 4, VISUALS Interpret the illustration of the woman and relate it to this extract.**

#### **Digitale Alternativ- bzw. Erweiterungsaufgabe: Researching image databases and using image reverse search**

Um sich eingehender mit Bildquellen auseinanderzusetzen, werden die Lernenden aufgefordert das vorgefundene Bild in einer sogenannten invertierten Bildsuche zu recherchieren. Hinter dieser Recherche steckt das Abgleichen des Bildmaterials mit ebensolchem im Internet. Aufgrund von Ähnlichkeiten werden mögliche Quellen sowie auch weitere Werke der Künstler:innen angezeigt.

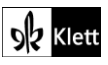

### (Texts A)

Dafür erzeugen die Lernenden z.B. mithilfe Ihres Mobiltelefons eine digitale Kopie bzw. einen Scan des Bildes (im Format .jpg, .gif, .png, .bmp, .tif oder .webp) und fügen die Datei auf der Seite Google Bilder (**https://www.google.de/imghp?hl=en&ogbl**) nach einem Klick auf den Fotoapparat ein. Es versteht sich von selbst, dass die Lernenden die Systemsprache auf Englisch einstellen. Die Lernenden bekommen Folgendes über das Bild heraus: "Vector image of a stencil art style, featuring a woman in the frontal view over encouraging words related to the empowerment of women." (**https://www.istockphoto.com/vector/strong-woman-stencil-mural-wall-art-gm1214895089-353647829**). Bei dem Begleitbild geht es um ein Motivationsposter, das die (fehlenden) Positiva des Textes fokussiert.

Durch ihre vorausgehende Beschäftigung mit dem Text haben die Lernenden bereits selbst eine gute Vorstellung von bildlichen Repräsentationen. Mit Rückgriff auf eine Auswahl (lizenzfreier) Datenbanken wird es ihnen gelingen, auch selbst eigene Visualisierung anzubieten (z.B. **https://www.gettyimages.de/detail/foto/ elderly-woman-sitting-alone-and-looking-sadly-lizenzfreies-bild/1221787916**) und dann die gewünschte Interpretation ihres eigenen Materials umzusetzen.

Anbei folgt eine Auswahl möglicher lizenzfreier Bilddatenbanken, die neben einer Recherche auch die Weiterbenutzung des gefunden Materials in anderen Textprodukten wie beispielsweise *social media posts* erlauben. Eine Thematisierung des Urheberrechts würde sich hier anbieten, um Lernenden einen adäquaten Umgang mit Bildressourcen zu ermöglichen (vgl. S28.3, TIP: Using 'copyright-free' music, photos, art, clips or sounds): **[https://search.creativecommons.org,](https://search.creativecommons.org/) https://unsplash.com, https://www.pexels.com** oder **https://pixabay.com**

### Texts A – Luna

umstellen.

**Task 5, BEFORE YOU START List things and activities you associate with night. Brainstorm … sowie folgende Tasks**

#### **Digitale Durchführungsoption: Learning paths (on learning management systems)**

Der Überraschungseffekt des Textes "Luna" wird durch den letzten Satz erzeugt. Um die Lernenden den Text selbständig entdecken zu lassen und sich mit der Signifikanz der gewählten Namen auseinanderzusetzen, bietet sich ein Lernpfad an, der die Lernenden anleitet und den letzten Satz des Textes erst später aufdeckt.

Lernpfade sind in allen gängigen **Lernmanagementsystemen** (LMS) abbildbar. Es existieren aber auch Seiten wie beispielsweise **lernpfad.ch**, die die Vorteile von Lernpfaden auch denjenigen erlauben, denen kein LMS zur Verfügung steht und die mit einer kostenfreien Registrierung einverstanden sind. Lernpfad.ch erlaubt eine Vorstrukturierung von Arbeitsaufträgen, das Teilen mittels Link (bzw. selbst generierten QR-Code z.B. via **qrcode-generator.de**) mit Einzelnen oder Gruppen, sowie einen Überblick über den Lernstand nach der Bearbeitung. Einziger Nachteil: Die Systemsprache lässt sich nicht auf Englisch

Ein möglicher Lernpfad könnte wie folgt organisiert sein:

**Schritt 1** Before reading **Schritt 2** Luna **Schritt 3** The original last sentence uncovered **Schritt 4** Atmosphere **Schritt 5** State of mind **Schritt 6** Luna's social media posts (**Schritt 7** Feedback)

Er verweist auf vorstrukturierte digitale Pinnwände (in diesem Fall auf **flinga.fi** bzw. **taskcards.de**), bindet einen mündlichen sowie schriftlichen Austausch der Lernenden untereinander mittels Telefon und

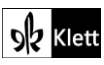

### (Texts A)

schulinternem **Messenger** ein, und nutzt die Formatvorlagen von **zeoob.com** für den zu erstellenden social media Beitrag. Die Kreativaufgabe stützt sich wiederum auf die sprachliche Vorarbeit auf der digitalen Pinnwand.

**Tipp:** Lassen Sie die Lernenden erst alle Texte und Bilder für den social media Beiträge erstellen und sammeln, bevor sie sie auf **zeoob.com** einfügen. Die Produkte lassen sich zwar exportieren aber nicht im Nachhinein überarbeiten.

Die Schritte des Lernpfads könnten sich wie folgt ausgestalten (im Distanzunterricht erprobt):

#### **STEP ONE Before reading**

List things and activities you associate with *night*. Brainstorm connections you can see between *identity* and *night*. Put your thoughts on the following page (centre left **<https://flinga.fi/xxx>**) so that your collection of words forms a mind map around the two cores, "identity" and "night".

#### **STEP TWO Creative writing**

Read the text and finish the last sentence in the upper left-hand corner of this document: **https://flinga.fi/xxx**. If possible, also get in touch with a classmate to compare your last sentences. Tell your partner why this would be an appropriate last sentence and why you had the idea.

#### **STEP THREE The original last sentence**

Open the following link for the last sentence: **https://www.taskcards.de/xxx**

Did you see this coming?

Use our messenger (the one I'm also in) to post your first reaction(s). Take care not just to post your own reaction(s) but also value your classmates' posts. If you find hints in the text (e.g. Luna's description), post them as well. Include lines, please.

This means, of course, that I expect you to enter into a real discussion with questions, answers and the like. In order to reference your reaction to somebody's post, please use an indication like **@Oliver: xxx.**

#### **STEP FOUR Atmosphere**

Now think of words that relate to *light* and analyse the atmosphere they create. Insert the words into our mind map on page **<https://flinga.fi/xxx>** (centre and bottom right).

#### **STEP FIVE State of mind**

Compare the way that Julie Ann Peters describes Luna and Regan's state of mind. What relevance do nights have for Luna? Please exchange your thoughts with a partner (a simple telephone call would suffice).

#### **STEP SIX Luna's social media post**

Like most teenagers and young adults, Luna also engages in social media. Create a post for either her daytime or her nighttime profile. Do this with the help of **https://zeoob.com**.

It goes without saying that the post needs to refer to the story you've just read. This is why it is indispensable to pick up the lead from the text.

### **Mögliche Erweiterung:**

#### **STEP SEVEN Feedback**

After having posted your own task, do a peer review for two classmates. Also review your own post in this light.

#### **Task 9a), VIEWING Watch Lee Mokobe's performance about what it feels like to be transgender …**

#### **Erweiterungsaufgabe: Collaborative knowledge creation**

Wir sehen das Possessivpronomen "their" in der Aufgabenstellung. Hier wäre ein passender Moment, gendersensitive pronouns zu thematisieren, falls nicht schon geschehen.

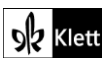

### (Texts A)

Je nach Lerngruppe und zur Verfügung stehender Zeit stehen drei mögliche Herangehensweisen zur Wahl:

- 0 1. Selbstverständlich könnte die Lehrkraft Material zur Verfügung stellen und somit die Beschäftigung mit der Thematik dirigieren. Dafür könnten beispielsweise Medien herangezogen werden, die verschiedensten Quellen entspringen: **BBC-Artikel** "Sam Smith Changes Pronouns to They/Them" (**https://www.bbc.co.uk/news/entertainment-arts-49688123**), das **YouTube-Video** "A brief history of gender neutral pronouns" (**https://www.youtube.com/watch?v=jqet8vs7vbQ**) oder die **Webseite des LGBTQ+ Resource Center** der University of Wisconsin (**https://uwm.edu/lgbtrc/support/genderpronouns/**).
- 2. Eine Möglichkeit Lernende zu inspirieren und ein inhaltliches Gerüst vorzuhalten sowie zeitgleich die Informationsvielfalt zu steuern besteht darin, die Pinnwand z.B. mit Kategorien (z.B. *celebrities, political correctness, the UK, the US, other languages …*) vorzustrukturieren und bereits Beispielbeiträge einzustellen.
- 3. In vielen Lerngruppen wird die Steuerung allerdings gar nicht nötig sein, so dass damit vielmehr die kreativen Zugänge der Lernenden eingeschränkt würden. Eine Webquest ist deshalb vielleicht die beste Möglichkeit, Lernende selbst in Recherchen anzuleiten, ihre Neigungen einzubeziehen und ihnen den nötigen Freiraum für die eigene Beschäftigung mit dem Thema einzuräumen.

Wie auch immer die teils sehr individuellen Informationen zusammengetragen werden, bieten digitale Pinnwände (z.B. mittels **taskcards.de**) eine für alle jederzeit zugängliche Plattform, um Inhalte zu teilen. Durch eine choreographierte Recherche entsteht so eine umfassende sowie multiperspektivische Sammlung, die die Thematik *gender-neutral/-inclusive pronouns* ergründet.

Ausgehend von einer ungesteuerten multimedialen Sammlung ergeben sich Anknüpfungspunte für weitere Diskussionen und Debatten (vgl. Ivan Coyote's TED talk "Why we need gender-neutral bathrooms" **https://www.ted.com/talks/ivan\_coyote\_why\_we\_need\_gender\_neutral\_bathrooms**).

### Advanced texts A – Still I Rise

**Task 4, ANALYSIS Examine the images the speaker likens herself to. Analyse the structure …**

#### **Erweiterungsaufgabe: Audio recordings and (audio) feedback**

Basierend auf ihren Analysen und ohne einen Eindruck von Maya Angelous eigener Interpretation zu haben, werden die Lernenden aufgefordert, eine Audiodatei von sich aufzunehmen während sie das Gedicht rezitieren. Für die durch eine Erlaubnis abgesicherten Aufnahmen können die Lernenden die Aufnahmefunktion ihres eigenen Mobiltelefons oder WebApps wie **vocaroo.com** nutzen, die ohne Login die eigene Stimme über das eingebaute Mikrofon des Endgerätes aufnehmen.

Die Sammlung aller Aufnahmen kann auf einer Pinnwand (z.B. **taskcards.de**) geschehen oder aber im schuleigenen **Lernmanagementsystem (LMS)**, das meist auch selbst Aufnahmefunktionen für Audio und Video zur Verfügung stellt.

Nachdem die Sammlung angelegt ist und somit verschiedene Interpretationen vorliegen, nutzen die Lernenden die Kommentierungsfunktion der jeweiligen Pinnwand oder des jeweiligen LMS und hinterlassen mündliches und/oder schriftliches Feedback füreinander (z.B. zu Aussprache, Tempo, Ton, Flüssigkeit, …).

Ein gemeinsamer Vergleich mit der Rezitation des Gedichts von der Autorin selbst (**<https://www.youtube.com/watch?v=JqOqo50LSZ0>** ab Minute 00:42) bildet den Abschluss.

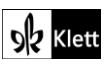

### (Advanced texts A)

#### **Task 7, EVALUATION Evaluate Maya Angelou's quote in the light of the Black Lives Matter movement.**

#### **Digitale Alternativaufgabe: Online Poetry Slam**

Alternativ könnte der Analyse des Gedichts und dessen Bezug zum *Black Lives Matter movement* auch eine Kreativaufgabe nachgestellt werden, die die jüngsten Ereignisse (z.B. Polizeigewalt) beleuchtet und aufarbeitet.

Nachdem sich die Lernenden mit den Inhalten vertraut gemacht haben, bekommen sie den Auftrag, ein eigenes Gedicht zu den jüngsten Ereignissen zu schreiben und in einer Art **Online Poetry Slam** zu präsentieren. Als Bühne für den *Online Poetry Slam* dient entweder das schuleigene **Lernmanagementsystem (LMS)** oder aber eine digitale Pinnwand (z.B. **taskcards.de**).

Das Feedback der Lernenden sollte weniger auf die Interpretation des Gedichts als auf den Ideenzuschnitt und die hervorgerufene Wirkung beim Zuhörer abzielen, so dass die Kreativität der Lernenden auch gewürdigt wird. Der Applaus kann beispielsweise an den *Likes* der Klassenkamerad:innen gemessen werden (vgl. Vorschlag zu **Advanced texts B, Task 4 CREATIVE TASK (Hemingway's six-word story)** weiter unten zur evtl. anschließenden Veröffentlichung von Lernenden-Produkten).

### Advanced texts A – Can DNA tests tell us who we are? Only if we're racists

#### **Task 8, BEFORE YOU START Brainstorm ideas about the kind of information you can/cannot …**

#### **Erweiterungsaufgabe: SQ3R technique combined with collaborative writing**

Je nach Automatisierungsgrad der Lesetechniken und Leistungsstand im Leseverstehen der Lerngruppe, werden die Lernenden dazu aufgefordert, die SQ3R-Technik der in diesem Kapitel präsentierten *Abi skills* noch einmal auf den vorliegenden Text anzuwenden.

In Schritt 2 sieht diese Technik die Phase des *question* vor, in der die Lernenden selbst Fragen an die verschiedenen Textabschnitte formulieren. Um mehrere oder gar alle Lernenden der Lerngruppe einen gemeinsamen Fragenkatalog entwickeln zu lassen, kann auf ein **Etherpad** (wie **zumpad.zum.de**, **cryptpad.fr** oder das kooperative Schreibtool des schulinternen **Lernmanagementsystems (LMS)** zurückgegriffen werden.

Bei einem Etherpad handelt es sich um ein webbasiertes Textdokument, das zeitgleich kollaborativ bearbeitet werden kann. Neben Textdokumenten bietet **cryptpad.fr** noch andere kollaborative Dokumenttypen an (z.B. Tabelle ähnlich Excel und auch Präsentation ähnlich PowerPoint). Für registrierte Benutzer bietet es zudem eine Ordnerstruktur, so dass LuL die Anlage von Lerngruppen und einzelnen Projekten sowie ein Überblick über den jeweiligen Bearbeitungszustand sehr einfach gelingt.

Auch die Frage nach Lese- und Editierungsrechten sollte im Voraus bedacht und konfiguriert werden. Dies geschieht über einen Klick auf "Share" (zentriert oberhalb des jeweiligen Dokuments). Genau dort kann auch der Link für eine Einbettung beispielsweise in ein LMS kopiert werden. Gleich neben "Share" findet sich die Möglichkeit, den Zugriff nur mittels Passwort zuzulassen (vgl. "Access").

Ein vorstrukturiertes Etherpad (z.B. Textdokument mit einer Tabelle, die bereits nach Absätzen inklusive Zeilenangaben gegliedert ist) wird Lernenden ein Gerüst liefern für eine schnelle Handhabung im sowie außerhalb des Unterrichts und einer effektiven Sammlung der individuell erarbeiteten Fragen dienlich sein. Dazu benötigen die Lernenden lediglich den Link bzw. den selbst generierten QR-Code (z.B. via **qrcodegenerator.de**).

Je nach Größe der Lerngruppe und auch nach der Weiterarbeit mit dem Dokument sollten ggf. mehrere Etherpads für (nach Leistungsstand differenzierte) Kleingruppen zur Verfügung gestellt werden. Bei einer

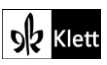

### (Advanced texts A)

vorbereitenden Hausaufgabe bedeuten kleinere Gruppengrößen zudem höhere Verbindlichkeit für alle Lernenden.

Um aus den Fragen ein kurzes Quiz für den Einstieg in die Stunde zu erstellen, können die Fragen der Lernenden leicht in ein Quiz- bzw. Umfrgagetool (wie z.B. **socrative.com** oder **mentimeter.com**) oder das dem schuleigenen LMS inhärente Testtool übernommen werden.

Damit einem kommunikativen Fremdsprachenunterricht Rechnung getragen wird, sollten die Quizfragen von mindestens zwei Lernenden kollaborativ erarbeitet werden. Ansonsten sollte eine individuelle Beantwortung besser in die Vorbereitung auf die Stunde fallen. Dann eignen sich die einsehbaren Antworten als Diagnosetool für die Lehrkraft, die sich so auf mögliche Schwerpunkte schon im Voraus einstellen kann. In dieser Vorgehensweise sind große Vorteile des Prinzips des *flipped classroom* verankert.

#### **Task 10, LANGUAGE Find synonyms in lines 12-28 for the following words. You can use a …**

#### **Digitale Durchführungsoption: Quiz tools as a means to implement differentiation**

In einem ersten Schritt sollen die Lernenden aktiv mit der Sprache der vorliegenden Textpassage umgehen. Alternativ zu einem Lösungsabgleich der Übung im Plenum, bieten sich **online Quiztools** (wie beispielsweise **learningapps.org**) besonders für die individuelle sowie zeitlich und örtlich entkoppelte Sicherung von geschlossene(re)n Aufgabenformaten an.

Im Folgenden werden drei Möglichkeiten der Differenzierung erläutert, die in eben diesen Aufgabenformaten sehr leicht zu verorten ist.

- 1. In **learningapps.org** lassen sich sehr leicht Zuordnungsaufgaben (z.B. *Matching pairs* oder *Group assignment*) anlegen. Eine stark vereinfachte Variante der vorliegenden Aufgabenstellung, bietet Lernenden somit bereits Lösungsmöglichkeiten an, die den richtigen Synonymen nur noch zugeordnet werden müssen. Hierbei können Lehrkräfte je nach Leistungsstand der Lerngruppe Distraktoren (also sogenannte Störelemente) einfügen und/oder richtige Zuordnungen mit *"Make matching pairs disappear"* gleich von der Oberfläche verschwinden lassen. Der gleiche Effekt kann auch durch das Aufgabenformat *Multiple-Choice Quiz* erreicht werden.
- 2. Eine exakte Doppelung zum analogen Format stellt in **learningapps.org** eine Kurzantwortmöglichkeit wie z.B*. Freetext input* dar. Dafür hinterlegt die Lehrkraft die Synonyme (*reservations, inference, …*) sowie die jeweils richtigen Antwortmöglichkeiten (*concerms, implications, …*). Hierbei muss sowohl von Lernenden als auch bei der Anlage der App stark auf die Rechtschreibung geachtet werden, da bereits ein Rechtschreibfehler dafür sorgt, dass es zu einer Falschantwort kommt.
- 3. Wenn Lernende bereits aus rezeptiver Perspektive mit **learningapps.org** umgegangen sind, sollten in nächster Instanz Lernende bereits früh angeleitet werden, derlei Apps selbst zu gestalten. Das lässt sich bereits sehr gut im Anfangsunterricht einbinden. Lernende bekommen hier also den Auftrag die Aufgabe im Lehrwerk selbst (inklusive der Lösungen) kreativ in eine App umzugestalten. Hier sollte darauf geachtet werden, dass nicht alle Lernenden dieselbe App entwerfen. Eine gute Möglichkeit, diese App-Konstruktion zu steuern ist die Verteilung auf verschiedene Aufgabenformate.

Während die Benutzung von frei verfügbaren Apps auf der Seite **learningapps.org** auch ohne eine Registrierung möglich ist (Lehrkräfte entdecken eine Übung und übermitteln ihren Lernenden lediglich den Link zur Übung), ermöglicht ein eigenes Konto, dass neue Apps kreiert, existierende Apps angepasst und die eigene Sammlung in einer Ordnerstruktur abgelegt werden kann. Zudem haben Lehrkräfte die Möglichkeit, sogenannte collections einzurichten, die Lernenden erlauben, eigene Apps ohne Login zu gestalten und Lehrkräften ermöglichen, den Lernfortschritt der Lernenden sowie deren selbst gestaltete Apps verfolgen zu können.

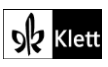

### (Advanced texts A)

#### **Erweiterungsaufgabe: Corpus research and collaborative or individual task design**

Nachdem die Lernenden Synonyme aus den betreffenden Zeilen herausgefiltert haben, werden sie im Folgenden aktiv zur Erarbeitung (weiterer) eigener Übungen angeleitet. Dabei arbeiten die Lernenden auf Grundlage des Textes Synonyme heraus (z.B. unter Rückgriff auf eine Korpusrecherche mittels www.**englishcorpora.org** und formulieren diese in eigene Übungen für andere Lernende um.

→ (vgl. Vorschlag zu **Spot on facts, Task 4 LANGUGAGE** weiter oben, wo mittels **www.english-corpora.org** Kollokationen und Synonyme ermittelt werden)

Ein arbeitsteiliges Vorgehen in einer nachbereitenden Hausaufgabe bietet sich hier an. Dafür sollte der Text in zwei (oder mehr) Passagen unterteilt werden, so dass Lernende jeweils für die andere Hälfte der Lerngruppe Übungen erstellen, selbst aber auch von den Übungen zu der anderen Textpassage profitieren.

Anbei folgen ein kollaborativer sowie ein individueller Vorschlag:

- 1. Für die kollaborative Sammlung der Synonyme sowie der dazugehörigen Lösungen wird pro Textpassage ein Etherpad (z.B. mittels **cryptpad.fr**) angelegt. Dabei bietet sich eine Vorabkontrolle innerhalb der Gruppe mit der gleichen Textgrundlage an. Lernende überprüfen demnach nach der Sammlung zuerst die in ihrer Gruppe erstellten Übungen auf Korrektheit und greifen korrigierend (z.B. über die Kommentarfunktion) ein, bevor die Lehrkraft die Übungen vor der Weiterarbeit in der Lerngruppe korrigiert. Fehlerhafte Übungen lassen sich gut im Rahmen von Sprachgenauigkeit bzw. Registergebrauch thematisieren und führen somit zu mehr Sprachbewusstsein.
- 2. Mit **learningapps.org** (vgl. vorausgehende digitale Durchführungsoption zur Implementierung von Quiztools zu **Advanced texts A, Task 10**) lassen sich individuelle Apps sehr effizient von Lernenden selbst erstellen. Vorteil dieser Variante ist, dass die Lernenden in der kommenden Stunde unterschiedlichste Quizformate bereits im Stundeneinstieg durchlaufen sowie kommentieren und somit das neue sprachliche Material umwälzen können.

#### **Task 12, LISTENING Illustrate Angela Saini's position on DNA testing and a biological approach …**

#### **Digitale Durchführungsoption: Individual listening**

Nie war es so einfach wie heute, beim Hör- und Hörsehverstehen zu differenzieren oder sogar zu individualisieren. Nachdem an manchen Schulen Tabletklassen zur Verfügung stehen oder aber Lernende mit ihren eigenen mobilen Endgeräten in den Unterricht spazieren, sollte dieses Potential viel besser ausgenutzt werden. Um allen Lernenden einen individuellen Zugang zu ermöglichen, bringen die Lernenden ihre eigenen Kopfhörer mit in den Unterricht. Material kann leicht über **Lernmanagementsysteme (LMS)** geteilt oder aber auf Pinnwänden wie z.B. **taskcards.de** zur Verfügung gestellt werden. Mit einem individuellen Zugriff auf Höraber auch Hörsehmaterial bekommen die Lernenden die Gelegenheit, den Text in ihrem eigenen Tempo (Zurückspulen, Pausieren, oder Geschwindigkeiten sowie Untertitel anpassen) zu erschließen.

Dies hat zur Konsequenz, dass auch diese Texterarbeitung nicht mehr im Gleichschritt passiert sondern unterschiedlich viel Zeit für die Erarbeitung der Inhalte eingeplant werden sollte. Daraus folgt wiederum, dass die Lehrkraft mit einer differenzierenden Aufgabenstellung aufwarten sollte. So sollten besonders starke und somit wahrscheinlich auch schnelle Lernende genauso mit Additum-Aufgaben bedacht werden wie schwächere und somit wahrscheinlich auch langsamere Lernende mit gekürzten bzw. vereinfachten Aufgaben. Trotz dieser Differenzierung sollte für die gemeinsame Sicherung im Plenum die Zielgleichheit der Erarbeitung bei den Vorüberlegungen eine entscheidende Rolle einnehmen.

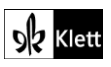

### 21st century skills – Citizenship

#### **Task 4, RESEARCH In today's world, we are all very connected and part of the global community …**

#### **Erweiterungsaufgabe: Sitting an online test and reflecting its content**

Nachdem die Lernenden sich mit der Thematik Citizenship beschäftigt haben, wäre hier ein guter Zeitpunkt, um Neugier in deren Abschneiden in einem derartigen Test in Großbritannien anzufeuern; nicht zuletzt haben die Lernenden mindestens fünf Jahre lang Englisch gelernt und viele interkulturelle Einblicke gewonnen.

Auf folgender Seite (**https://edition.cnn.com/interactive/2018/04/europe/meghan-markle-uk-citizenshiptest/**) findet sich ein Test, der leicht von den Lernenden durchlaufen werden kann.

Fokus der weitern Arbeit soll weniger das eigentliche Testresultat als die Fragen sein, die über eine mögliche Einbürgerung entscheiden. Lernende fertigen darüber eine Liste an und informieren sich über weitere Hintergründe mittels einer Internetrecherche. Dies wäre auch eine gute Möglichkeit, um über die Seriosität von Informationen aus dem Internet zu diskutieren. Deshalb sollen Lernende notieren, welche Webseiten ihnen seriöser (z.B. staatliche Webseiten der Domäne **gov.uk** und solche renommierter Nachrichteninstitutionen) als andere vorkommen.

### Texts B – Out of Sorts

#### **Task 3a), ANALYSIS Analyse the way Samal uses language/dialogue to characterise Zara and …**

#### **Erweiterungsaufgabe: Producing a collaborative multimodal grammar**

Während Lernende ihre eigenen Fehler häufig nicht erkennen, sind viele Lernende kritischer den Sprachprodukten anderer gegenüber. Um die Evaluation von Sprache in Lernenden-Hand zu legen, bietet es sich an, Husseins Sprache genauer unter die Lupe zu nehmen.

Dafür wäre es gut, wenn die Lernenden bereits selbst auf einer **Pinnwand** (wie beispielsweise mittels **taskcards.de**) die eigenen Fehlerquellen schon beleuchtet hätten. Als Ausgangspunkt für diese Betrachtungen eignen sich besonders gut Leistungsnachweise, die die Lernenden dann nach ihren frequentesten individuellen Fehlerquellen durchsuchen. Gemeinsam in der ganzen Lerngruppe wird dann auf einer Pinnwand eine multimodale Grammatik erstellt , die die Hauptfehlerkategorien abbildet, die wiederum von den Lernenden mit Material hinterlegt werden. Dieses Material kann zweierlei Gestalt haben:

- 1. Zum einen können die Lernenden Material recherchieren, das die Fehler in Augenschein nimmt. Dies können z.B. **Erklärvideos** sein. Doch auch Übungen zählen dazu, die die Lernenden selbst für gut erachten, um diese Fehler aufzuarbeiten.
- 2. Zum anderen können die Lernenden diese Pinnwand natürlich auch mit selbsterstellten Produkten bestücken. Das bedeutet z.B., dass alle Lernenden eigene Erklärvideos zu ihren häufigsten Fehlern produzieren. Somit setzen sie sich intensiv und bewusst mit Sprache auseinander.

Auf eine solche Pinnwand mit typischen Fehlern sattelt nun die Analyse von Husseins Sprache auf, so dass zuerst die Fehlerquellen in Kategorien gemeinsam gesammelt werden:

- 3rd-person -s: l. 22
- use / omission of articles: l. 26, l. 30, 2x l. 31, l. 35, l. 36, l. 37
- plural -s: l. 34, 2x l. 36
- verbal constructions: l. 27, l. 36
- adjectives: ll. 34f.
- omission of preposition: l. 37
- omission of necessary object: l. 37

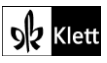

Autorin: Melanie Borchers, Heidgraber

### (Texts B)

Danach wird arbeitsteilig eine Erklärung für Hussein erstellt, die das jeweilige Phänomen in den Fokus stellt.

Ausgehend von der Thematisierung dieser Fehlerquellen lässt sich hier gut eine Bewusstmachung sprachspezifischer Merkmale (Aussprache) und Fehlerquellen anschließen. Diese sind schließlich aufgrund der verschiedenen Ursprungssprachen unserer Lernenden auch in den Lerngruppen zu verzeichnen. Ein Rechercheauftrag zum biographischen Hintergrund von Danusia Samal schließt dann den Kreis.

### Texts B – Migration matters

#### **Task 7, VIEWING Watch the interview with Prof. Naika Foroutan and note down her results on …**

#### **Digitale Alternativaufgabe bzw. Erweiterungsaufgabe: Creating a quiz**

Nachdem viele Lehrkräfte selbsterstellte und auch vorgefertigte Fragesammlungen über **Quiz- bzw. Umfragetools** wie **socrative.com**, **kahoot.com** oder **mentimeter.com** in ihren Unterricht implementiert haben, sind Lernende aus der Perspektive der Befragten bereits recht vertraut mit der Handhabung dieser Tools. Die eigentliche Herausforderung stellt nun die eigene Erstellung eines solchen Quiz dar.

Je nach Leistungsstand der Lernenden und auch in Abhängigkeit des zur Verfügung stehenden Quiztools können die Frageformate (beispielsweise nur auf *true or false questions*) reglementiert werden, oder aber die Lernenden dürfen alle Frageformate des jeweiligen Tools ausnutzen (z.B. *multiple choice, true or false* und *short answer*). Es ist klar, dass sich Lernende somit sehr intensiv auch mit (Problemen) der Testkonstruktion auseinandersetzen und so einen strategischen Lernzuwachs genießen.

Eine mögliche Durchführung könnte in folgenden Schritten ablaufen:

- 1. Kleingruppen von Lernenden machen sich mit dem Video so vertraut, dass sie knifflige Fragen dazu generieren können. Hierzu bietet es sich an, vorab auf das Thema von Störfaktoren, also sogenannter Distraktoren, mit der Lerngruppe einzugehen. Auch das Benutzen des Sprachmaterials des Ausgangstexts sollte problematisieret werden, so dass Lernende in der Konzeption evtl. auch eher Paraphrasen benutzen als den Originalwortlaut.
- 2. Anfänglich hinterlegen die Kleingruppen lediglich Fragen in einen kollaborativen Dokument, z.B. **cryptpad.fr** oder dem jeweiligen Modul des schuleigenen **Lernmanagmentsystems (LMS)**.
- 3. Zwei Lernenden-Gruppen tauschen die Links zu ihren Sammlungen aus, und die jeweils anderen Lernenden sortieren erst einmal die Fragen chronologisch, um sie dann mit Antworten zu versehen. Daraus ergibt sich ein evtl. abermaliges (selektives) Viewing des Ursprungstextes.
- 4. Die Gruppen arbeiten nun an ihren eigenen Fragestellungen weiter und erzeugen mittels der Sammlung (inklusive Antworten) einen Fragenkatalog, der – je nach Frageformat – auch Falschantworten beinhaltet.
- 5. Da die Sammlungen auch für die Lehrkraft zugänglich sind, wäre hier ein guter Zeitpunkt, um ggf. Feedback bzw. Korrekturen einzupflegen.
- 6. Erst dann geht es an die technische Umsetzung, die gemäß Ausstattung und Quiztool unterschiedlich aussehen kann bzw. muss. So können Lernende im schulinternen Lernmanagementsystem (LMS) selbständig auf das für sie freigegebene Testwerkzeug zugreifen und gestalten das Quiz selbst. Falls ein datenschuztkonformer Zugriff auf ein Quiztool für die Lernenden nicht möglich ist, ist die Lehrkraft gezwungen, die Fragenkataloge selbst zu übertragen.
- 7. Zuletzt werden die noch nicht bekannten Quiz dann im Unterricht bzw. in der Hausaufgabe von Lernenden durchlaufen. Ziel ist es im Anschluss, die verschiedenen Quiz und auch deren benutzte Frageformate zu reflektieren (beispielsweise geschlossene vs. offene Frageformate und die Möglichkeit einer automatischen Auswertung bzw. deren Anspruchsniveau an den Befragten).

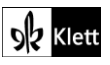

### (Texts B)

Für Lehrkräfte, die über Erfahrungen im Programmieren verfügen, ist dies übrigens eine großartige Gelegenheit, das Tool **MIT AppInventor** (einzuführen und) für die Programmierung eines Quiz durch Lernende heranzuziehen. Dazu finden sich viele frei verfügbare Materialien in der Rubrik "Unterrichtsmaterial" auf **fobizz.com**.

#### **Erweiterungsaufgabe: Creating a survey**

Aufsattelnd auf die in der vorausgegangenen Aufgabe erworbenen Kenntnisse im Umgang mit der Erstellung eines Quiz zu einem Hörsehtext, werden in diesem Schritt Lernende nun ein Quiz erstellen, mit dem sie andere Lernende der Schule befragen können. Ziel ist es, (statistische) Daten zu dem Thema *Germanness* in einem *survey* zu erheben, die Inhalte der Vorarbeit mittels der Erarbeitung zu vertiefen, und das Thema an der eigenen Schule selbst zu untersuchen.

Dadurch, dass die Frageformate und auch die technische Umsetzung in ein Quiz bekannt sind, ergibt sich eine vertiefende Arbeit an der inhaltlichen Thematik an der eigenen Schule. Eine kollaborative Erarbeitung empfiehlt sich auch hier. Je nach Lerngruppe und technischer Ausstattung eignet sich die Arbeit mit einem Partner oder aber in Kleingruppen. Durch die zeitgleiche kooperative Erarbeitung z.B. unterschiedlicher Jahrgänge oder unterschiedlicher Foki wird die Spannungskurve noch bis zur Präsentation der Gruppen aufrecht erhalten.

#### **Task 8, MEDIATION During your internship at Migration Matters e.V. in Berlin you are asked to …**

#### **Digitale Durchführungsoption: Collaborative tools in the writing process**

Um Lernenden bewusst zu machen, dass es bei der Informationsentnahme für eine Mediation zum einen um einen Selektions- und zum anderen um einen Umstrukturierungsprozess geht, bzw. um schwächere Lerngruppen in der Erarbeitung mit strukturellen und/oder sprachlichen Gerüsten zu unterstützen, sollen diese beiden Prozesse über ein **Mindmap** (beispielsweise **mindmeister.com**) abgebildet werden.

Zuerst fertigen die Lernenden individuell ihre Notizen an. Da diese Notizen gerade von schwächeren Lernenden immer zuerst in chronologischer Reihenfolge angefertigt werden, bietet es sich hier an, mittels eines gemeinsam erstellten Mindmaps zum einen zu überprüfen, ob die Lernenden die richtigen Foki herausgearbeitet haben, (hier: a) characteristics of Königshain-Wiederau, b) what made it a success story sowie c) obstacles that had to be overcome).

Danach verteilen die Lernenden (ggf. arbeitsteilig) die relevanten Fakten auf die drei Kategorien, so dass die Lernenden sicher gehen, dass ihnen alle Informationen vorliegen. Abschließend sollte vor Anfertigung des *first draft* die interne Reihenfolge thematisiert werden, so dass die Lernenden einer schlussendlichen Gliederung immer näher kommen.

Ist das Mindmap so gestaltet, dass es als Ausgangpunkt für den weiteren Schreibprozess dienen kann, exportiert die Lehrkraft das Mindmap (**mindmeister.com** lässt hier z.B. einen Export in eine bullet point list zu). Diese Gliederung wird dann wiederum allen Lernenden für die weitere Arbeit in kollaborativen Dokumenten (z.B. **cryptpad.fr** oder dem jeweiligen kollaborativen Modul des schulinternen **Lernmanagementsystems**) zur Verfügung gestellt. In diesem Fall arbeiten alle Lernenden an individuellen Textprodukten, so dass auch ein einfaches Office Dokument genutzt werden könnte.

Nachdem die erste Textniederschrift beendet ist, sollen die Lernenden jedoch in einer Schreibkonferenz zu weiteren Kriterien eines gelungenen Mediationstextes (z.B. charakteristische Textmerkmale des geforderten Textproduktes, kulturspezifisch notwendige Erläuterungen, Situations- und Rollenübernahme, …) zusammenkommen. Dafür benötigen die Lernenden dann jeweils Zugang zum erstellten Produkt und nehmen Kommentierungen in dem kollaborativen Tool selbst vor.

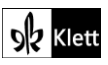

### (Texts B)

Auf diese *peer review* folgt die Überarbeitung, die dann wieder alle Lernende individuell anfertigen. Um den überarbeiteten Text vor allem sprachlich zu verbessern, eignet sich der Zugriff auf ein Korrekturprogramm wie z.B. **grammarly.com**.

Während bloß Office-Software wie **Word** bereits Rechtschreib- und Grammatikfehler erkennt und Lernenden wichtige Rückmeldungen zu den Textprodukten gibt, bieten **Grammarly.com** oder **languagetool.org** Lernenden wie Lehrkräften weitere Vorzüge. Hierbei handelt es sich um Software, die auf Basis von künstlicher Intelligenz Datemassen wie Sprachkorpora zum Ausgangspunkt für Textvergleiche nimmt. Somit haben die Lernenden den gesamten Schreibprozess mittels digitaler Tools bewältigen können.

Advanced texts B – The Immigrant's Song

## **Task 3, ANALYSIS Focus on the personal pronouns in the poem and use the findings to start …**

#### **Erweiterungsaufgabe: Webquest for historical background information**

Um den historischen Hintergrund mit in ihre jeweiligen **six-word stories** einarbeiten zu können, wenigstens aber die historische Faktenlage besser einschätzen zu können, bietet sich eine kurze **Webquest** an. Dabei könnten die Lernenden nach den Schlüsselbegriffen recherchieren (hier: *headscarves, baobabs, disappeared*), und Suchmaschinen offenbaren neben dem Ursprungstext Anknüpfungspunkte wie beispielsweise *African feminist theory* oder *women and Islamic law*.

Bei einer Recherche nach der Dichterin selbst erfahren Lernende hingegen von ihrem indischen Ursprung, der noch einmal einer andere Perspektive auf das Gedicht zulässt.

#### **Task 4, CREATIVE TASK Perhaps the best-known six-word story is the one by Ernest …**

#### **Digitale Durchführungsoption: Publishing in collaborative pinboards or bulletin boards**

Die immerwährende Anfertigung von Produkten fordert Lernenden sehr viel Disziplin und auch Eigenmotivation ab. Deshalb bemühen sich Lehrkräfte Lernenden-Produkte in ihrem Rahmen zu würdigen. Um Lernenden eine Art öffentliche Würdigung zuteil werden zu lassen, können Lernenden-Produkte – nach vorheriger Erlaubnis versteht sich - auf der Schulhomepage ausgestellt werden. Um eine laufend wechselnde Ausstellungsfläche mit der Lerngruppe nutzen zu können, können kollaborative Pinnwände (wie beispielsweise **taskcards.de** oder **flinga.fi**) dienlich sein.

Nachdem die Lernenden ihre eigenen *six-word stories* erstellt und ggf. noch eine Lesekonferenz (siehe Vorschlag zu Texts B, Task 8 MEDIATION oben) durchlaufen haben, können zusätzlich noch begleitende Bildimpulse recherchiert werden, die selbstverständlich alle Erfordernisse an das Urheberrecht bedenken. Dabei können lizenzfreie Bilddatenbanken wie diese zum Einsatz kommen: **search.creativecommons.org, [unsplash.com,](https://unsplash.com/) [www.pexels.com,](https://www.pexels.com/) [pixabay.com.](https://pixabay.com/)**

Zuletzt wird die Pinnwand von Schreibrechten für die Lerngruppe auf Leserechte umgestellt und auf der Schulwebseite verlinkt. Sobald diese Pinnwand umgestaltet wird, findet sich in der Online-Galerie die neue Ausstellung.

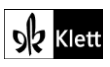

### Advanced texts B – 'Othered' in America: An old story, still playing out daily

#### **Task 7, LANGUAGE Make a list of the verbs in the sentences related to othering in ll. 17-36. …**

#### **Erweiterungsaufgabe: Collaborative knowledge creation**

Lernende haben nicht nur in der Fremdsprache Schwierigkeiten, sich adäquat und politisch korrekt auszudrücken. In dem Rahmen des vorliegenden Textes bietet sich die Thematisierung von Hautfarbe und konventionellen sprachlichen Gestaltungen an.

Ausgehend vom Text beantworten die Lernenden zuerst die Frage, wie die Autorin, Danusia Samal, Personen unterschiedlicher Hautfarbe bezeichnet (hier: "people of color" in Zeile 15, "black and brown students" in Zeile 55).

Davon ausgehend werden die Lernenden angeleitet, sich in einer **Webquest** mit der Thematik auseinanderzusetzen. Dafür recherchieren sie nach verschiedentlichem Material, das sie in einer Pinnwand (z.B. **taskcards.de**) hinterlegen.

Eine mehr oder weniger starke Öffnung der Aufgabenstellung sollte am Leistungsniveau der Lernenden ausgerichtet und definitiv eine Auseinandersetzung mit *person of colour* eingefordert werden. Da wir uns in diesem Kapitel mit Material aus diversesten kulturellen Hintergründen beschäftigt haben, könnte eine Vertiefung zu interkulturellen Unterschieden (gemeint sind hier Sprachgebrauch in Kanada, den USA, Großbritannien, Südafrika, …) für die Lernenden sehr interessant sein.

#### **Task 9, LISTENING Listen to Prof. John A. Powell's talk and work on the following tasks: a) …**

#### **Digitale Alternativaufgabe bzw. Erweiterungsaufgabe: Creating a quiz**

Nachdem viele Lehrkräfte selbsterstellte und auch vorgefertigte Fragesammlungen über **Quiz- bzw. Umfragetools** wie **socrative.com**, **kahoot.com** oder **mentimeter.com** in ihren Unterricht implementiert haben, sind Lernende aus der Perspektive der Befragten bereits recht vertraut mit der Handhabung dieser Tools. Die eigentliche Herausforderung stellt nun die eigene Erstellung eines solchen Quiz dar.

Je nach Leistungsstand der Lernenden und auch in Abhängigkeit des zur Verfügung stehenden Quiztools können die Frageformate (beispielsweise nur auf true or false questions) reglementiert werden oder aber die Lernenden dürfen alle Frageformate des jeweiligen Tools ausnutzen (z.B. multiple choice, true or false und short answer). Es ist klar, dass sich Lernende somit sehr intensiv auch mit (Problemen) der Testkonstruktion auseinandersetzen und so einen strategischen Lernzuwachs genießen.

Eine mögliche Durchführung könnte in folgenden Schritten ablaufen:

- 1. Kleingruppen von Lernenden machen sich mit dem Audio so vertraut, dass sie knifflige Fragen dazu generieren können. Hierzu bietet es sich an, vorab auf das Thema von Störfaktoren, also sogenannter Distraktoren, mit der Lerngruppe einzugehen. Auch das Benutzen des Sprachmaterials des Ausgangstexts sollte problematisiert werden, sodass Lernende in der Konzeption evtl. auch eher Paraphrasen benutzen als den Originalwortlaut.
- 2. Anfänglich hinterlegen die Kleingruppen lediglich Fragen in einen kollaborativen Dokument (z.B. **cryptpad.fr** oder dem jeweiligen Modul des schuleigenen **Lernmanagementsystems (LMS)**.
- 3. Zwei Lernenden-Gruppen tauschen die Links zu ihren Sammlungen aus, und die jeweils anderen Lernenden sortieren erst einmal die Fragen chronologisch, um sie dann mit Antworten zu versehen. Daraus ergibt sich ein evtl. abermaliges (selektives) Lustening des Ursprungstextes.
- 4. Die Gruppen arbeiten nun an ihren eigenen Fragestellungen weiter und erzeugen mittels der Sammlung (inklusive Antworten) einen Fragekatalog, der – je nach Frageformat – auch Falschantworten beinhaltet.

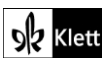

### (Advanced texts B)

- 5. Da die Sammlungen auch für die Lehrkraft zugänglich sind, wäre hier ein guter Zeitpunkt, um ggf. Feedback bzw. Korrekturen einzupflegen.
- 6. Erst dann geht es an die technische Umsetzung, die gemäß Ausstattung und Quiztool unterschiedlich aussehen kann bzw. muss. So können Lernende im schulinternen LMS selbstständig auf das für sie freigegebene Testwerkzeug zugreifen und gestalten das Quiz selbst. Falls ein datenschutzkonformer Zugriff auf ein Quiztool für die Lernenden nicht möglich ist, ist die Lehrkraft gezwungen, die Fragenkataloge selbst zu übertragen.
- 7. Zuletzt werden die noch nicht bekannten Quiz dann im Unterricht bzw. in der Hausaufgabe von Lernenden durchlaufen. Ziel ist es im Anschluss, die verschiedenen Quiz- und auch deren benutzte Frageformate zu reflektieren (beispielsweise geschlossene vs. offene Frageformate und die Möglichkeit einer automatischen Auswertung bzw. deren Anspruchsniveau an den Befragten).

Für Lehrkräfte, die über Erfahrungen im Programmieren verfügen, ist dies übrigens eine großartige Gelegenheit, das Tool **MIT AppInventor** (einzuführen und) für die Programmierung eines Quiz durch Lernende heranzuziehen. Dazu finden sich viele frei verfügbare Materialien in der Rubrik "Unterrichtsmaterial" auf **fobizz.com**.

#### **Task 14, LISTENING Listen to various people living in Germany. Imagine a line with 'Us' (i.e. …**

#### **Digitale Durchführungsoption bzw. Erweiterungsaufgabe: Collaboratively ranking/reorganising facts**

Wie auf einem **Zeitstrahl** ordnen die Lernenden die Lösungsmöglichkeiten an. Um diese technisch umzusetzen, steht bei Pinnwänden wie z.B. **taskcards.de** auch die Möglichkeit zur Verfügung, einen Zeitstrahl anzulegen. Für die Erledigung der Aufgabe wäre dies ausreichend. Um nun aber die ausschlaggebenden Fakten (wie. z.B. *language skills in German, nationality*, …) auch entlang der vorgegebenen Achse zu verteilen, wird ein Tool benötigt, dass freiere Gestaltungsmöglichkeiten zulässt. In diesem Fall könnte dies eine digitale Pinnwand wie z.B. **flinga.fi** oder **miro.com** sein. Der Mehrwert, den die digital angelegte Gliederung bietet, ist der, dass während der Diskussion im Plenum die verschiedenen Punkte immer wieder verschoben werden können und zudem den Lernenden eine Sicherung der Diskussionsergebnisse zur Verfügung steht, so dass sie sich im Unterrichtsgespräch selbst voll und ganz auf die Inhalte und deren sprachliche Gestaltung konzentrieren können.

Um den Bogen zurück zu den Lernenden zu schlagen und auch die Diversität unserer Lerngruppen mit in diese Diskussion aufzunehmen, greifen die Lernenden zuletzt noch einmal auf die entstandene Bemessungsgrundlage für *Germanness* zu, um sich dann selbst mit einer Markierung auf dem Spektrum zu verorten. Dabei ist vorauszusehen, dass es neben stark divergierenden Markierungen unterschiedlicher Lernenden auch Entscheidungsschwierigkeiten bei einzelnen Lernenden geben wird, die spätestens hier dazu führen, die Richtwerte (und deren Proportionalität zueinander) für *Germanness* und folglich *Englishness* etc. zu hinterfragen.

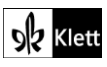

### Topic task – Micro memoirs

#### **Digitale Durchführungsoption bzw. Alternativaufgabe: Designing an eBook**

Mithilfe von eBooks (beispielsweise mit dem **bookcreator.com**) lassen sich Bücher erstellen, in denen Lernende neben einzelnen Produkten wie z.B. *Micro memoirs* auch ganze Sammlungen von Produkten erstellen können. So können Lernende individuell über einzelne Einheiten aber auch über das gesamte Schuljahr hinweg ein Buch mit Textprodukten erstellen. Es bieten sich manchmal aber auch Sammlungen mit den Produkten aller Lernenden an, so dass z.B. gemeinsame Kochbücher oder Stadtführer entstehen.

Abgesehen von ausschließlich schriftlichen Produkten lassen sich auch Audio- und Videomaterial, Links zu anderen Webseiten sowie Bildmaterial einbinden als auch einbetten. Dies bietet Möglichkeiten, die weit über analoge Textprodukte hinausgehen. Aus diesem Grunde bietet sich die Erstellung beispielsweise von Lesetagebüchern und Scrapbooks als multimodales eBook überaus an. Die Systemsprache Englisch unterstützt dabei die Einsprachigkeit in der Benutzung des Tools selbst.

Um die gesamte Klasse in einer sogenannten "library" eigene Inhalte und Produkte erstellen zu lassen, legt die Lehrkraft mittels **bookcreator.com** eine Bibliothek an und erstellt für alle Lernenden individuelle Zugriffsdaten (account settings → student logins). Dabei ist darauf zu achten, dass keine Klarnamen benutzt werden. So können z.B. Zahlen oder auch selbstgewählte Pseudonyme zugewiesen werden. Somit sind keine Daten der Lernenden erfasst, die Lehrkraft kann jedoch trotzdem die verschiedenen Produkte individuellen Lernenden zuordnen.

Während in dieser Bibliothek alle Produkte für alle Lernenden der jeweiligen Lerngruppe sichtbar sind, können jeweils nur die eigenen Werke bearbeitet werden. Auch aus diesem Grunde sollte darauf verzichtet werden, Produkte erstellen zu lassen, die eine eindeutige Identifizierung im Sinne des Datenschutzes zulassen.

Es versteht sich von selbst, dass in den eBooks idealerweise solche Produkte (erarbeitet und) gesammelt werden, die über den Schreibprozess hinweg (peer-)reviewed und überarbeitet wurden, sodass sich die schlussendlichen Produkte in bestem Licht präsentieren.

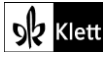